## Pri vnosu prejetega računa ne prikaže odhodka po splošni stopnji

Zadnja sprememba 16/09/2024 1:31 pm CEST

Navodilo velja v primeru, ko pri vnosu prejetega računa, pri dodajanju odhodka ne moremo izbrati stopnje DDV. Najpogosteje je vzrok, da imamo pri dobavitelju izbrano nastavitev, da podjetje ni zavezanec za DDV.

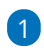

V glavi prejetega računa, v polju **Dobavitelj**, kliknemo na *in*in preverimo nastavitve stranke.

Nastavitve stranke, v konkretnem primeru dobavitelja, lahko preverimo tudi v meniju **Šifranti > [Stranke](http://help.minimax.si/help/sifrant-stranke)**.

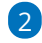

Če ima stranka (dobavitelj) v polju **Tip stranke** izbrano **Podjetje, ni zavezanec za DDV**, pri dodajanju odhodka na vrstico prejetega računa nimamo možnosti izbire stopnje DDV. Program v primeru, da dobavitelj ni zavezanec za DDV, določi **stopnjo DDV > neobdavčeno**.

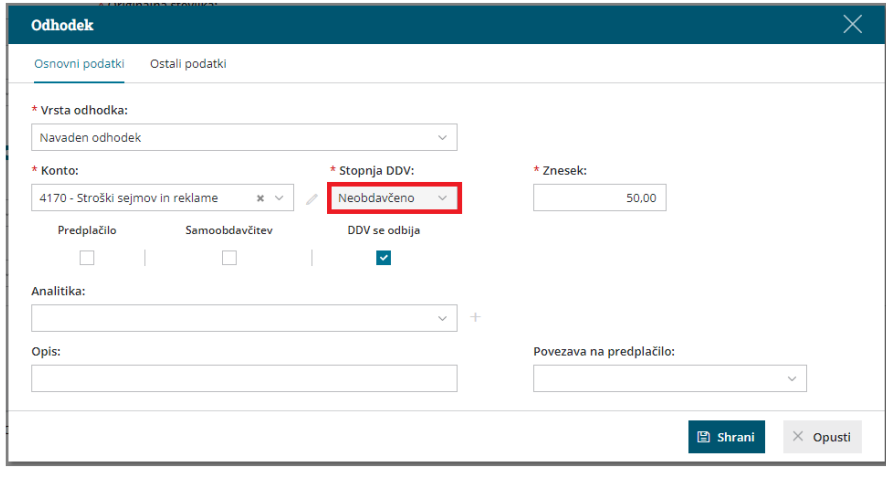

3

Če želimo, da imamo pri dodajanju odhodna prejetega računa možnost izbire ustrezne stopnje DDV, izberemo v polju **Tip stranke > Podjetje, zavezanec za DDV.**

## $\,\%$ minimax

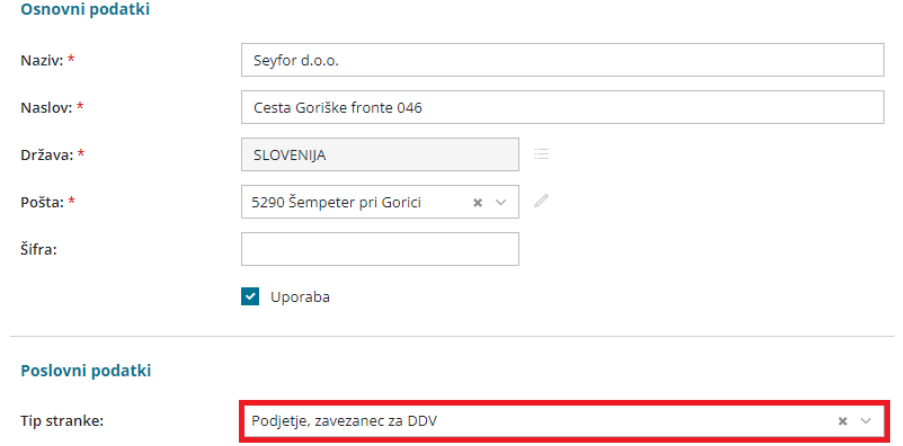